## Willkommen bei KidsFox

— Jetzt wird's einfach!

KidsFox hilft Ihrer Bildungseinrichtung, die Kommunikation im Kollegium und vor allem mit Eltern über eine sichere Plattform abzuwickeln. Die Plattform können Sie auf Ihrem Handy/Tablet über die
KidsFox-App oder auf Ihrem Computer über unsere WebApp verwenden.

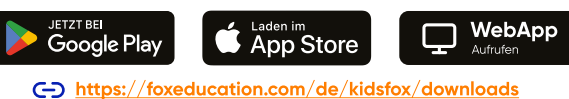

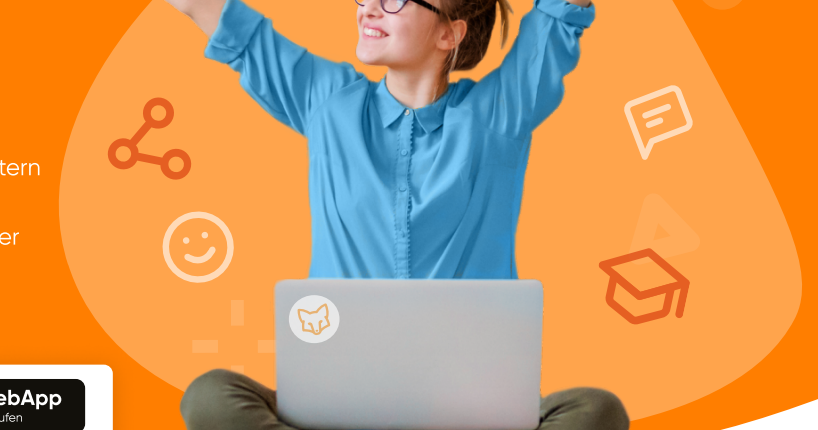

## Diese praktischen Funktionen erleichtern Ihnen den Alltag als Pädagog:in

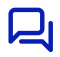

<u>E</u>

 $\widehat{\bullet}$ 

Via Gruppen- & Individualnachrichten halten Sie Eltern und Kolleg:innen über die wichtigsten Neuigkeiten aus dem Kita-Alltag auf dem Laufenden.

Bei dringenden Meldungen wie kurzfristigen Terminänderungen können Sie Notfallnachrichten an Eltern per SMS schicken. So werden alle schnell und einfach informiert, selbst wenn deren App-Benachrichtigungen zu diesem Zeitpunkt inaktiv sein sollten.

Sie können Nachrichtenvorlagen erstellen und diese auf Knopfdruck wiederverwenden.

Dank der digitalen Lesebestätigung stellen Sie sicher, dass wichtige Nachrichten auch bei den Eltern angekommen sind.

 $\mathcal Q$ Bei wichtigen Freigaben oder Erlaubnissen können Sie Nachrichten via FoxSign digital signieren lassen.

Behalten Sie den Überblick über Veranstaltungen wie Infoabende, indem Sie diese über KidsFox kommunizieren und 臣 organisieren.

Sprachbarrieren werden durch die automatische Übersetzungsfunktion in über 40 Sprachen überwunden, die App selbst ist in 26 Sprachen nutzbar.

Schutz Ihrer Privatsphäre: Eltern sehen weder Ihre E-Mail-Adresse noch Ihre Telefonnummer. Sie können Benachrichtigungen außerhalb Ihrer Arbeitszeiten stummschalten.

## Die Rolle der KidsFox-Admins und wie Sie einfacher zusammenarbeiten

Die Erstellung von Gruppen und das Anlegen der Kinder wird normalerweise von den Admins übernommen. Sie erstellen meist auch die Einladungscodes für die Eltern, mit denen diese ihr Konto aktivieren können.

In Ihrer Einrichtung sind eine oder mehrere Personen als KidsFox-Admin hinterlegt. Diese Person verwaltet die Grundeinstellungen der Plattform für Ihre Kita und lädt Sie auch als Nutzer:in ein.

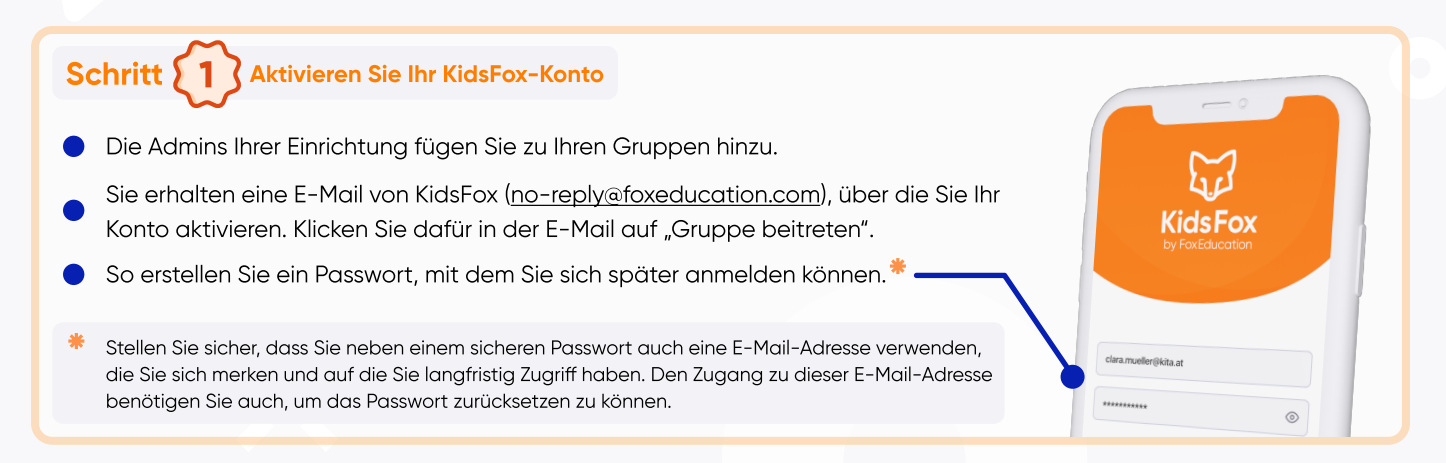

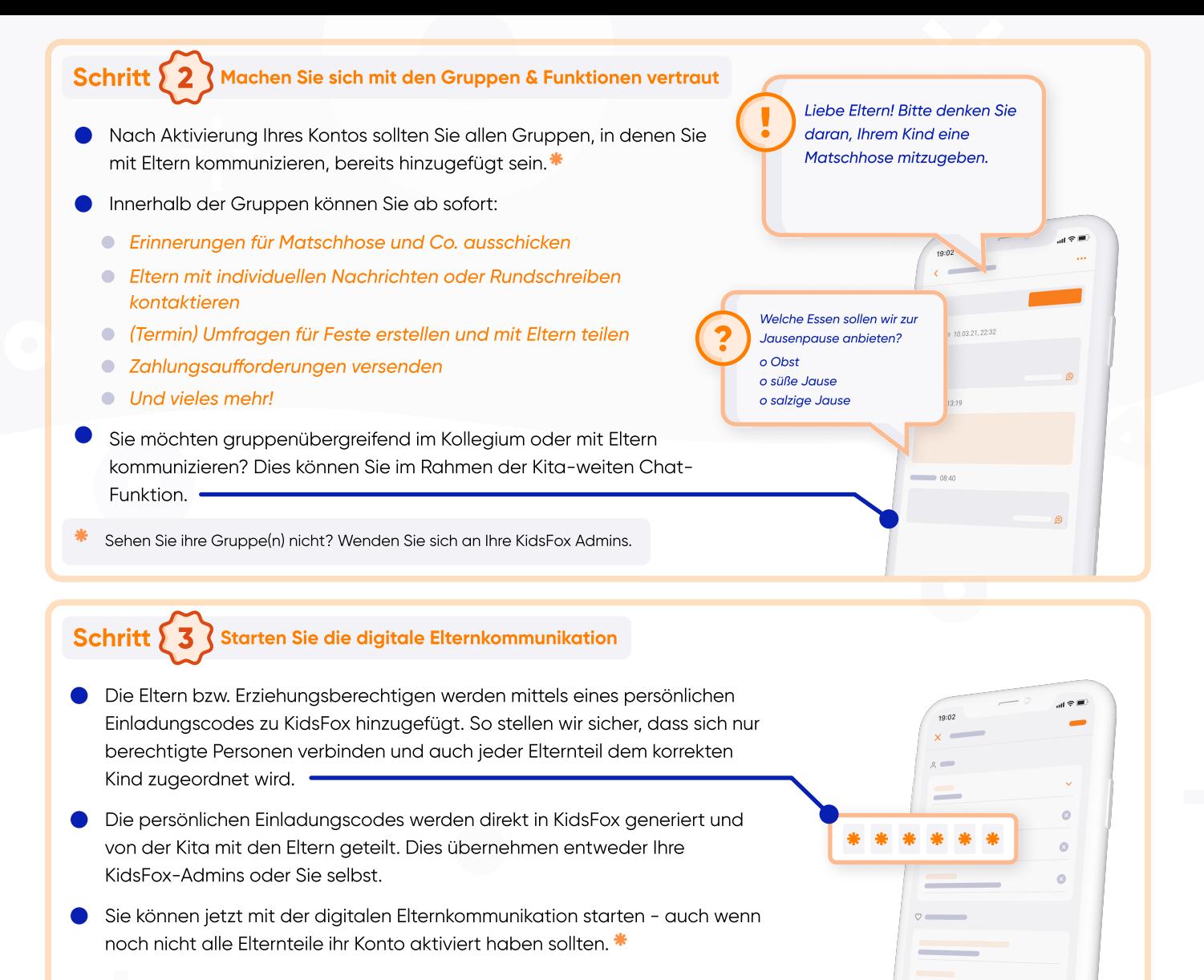

Die Elternteile, die ihr Konto zu diesem Zeitpunkt noch nicht aktiviert haben, finden die vor ihrer Registrierung versendeten Nachrichten bei ihrem ersten Log-In in ihrem Posteingang vor.

## Schritt  $\{4\}$  Werden Sie Teil der FoxCommunity!

- Als Nutzer:in unserer FoxApps sind Sie Teil einer großen Gemeinschaft engagierter Eltern und Pädagog:innen, die sich täglich bemühen, Bildung ins neue Zeitalter zu bringen.
- weiterzuentwickeln, zu verbessern und an Ihre Wünsche anzup<br>Desweaen hören Sie auch reaelmäßia von uns in Form von ... Unser Team im FoxBau arbeitet daran, unsere Apps regelmäßig weiterzuentwickeln, zu verbessern und an Ihre Wünsche anzupassen.
	- Infomails, in denen wir Ihnen die neuesten Änderungen und Neuerungen vorstellen.
	-

Umfragen, in denen wir Sie um Ihre Meinung bitten - so wachsen wir gemeinsam weiter.

spannenden Webinaren und Veranstaltungen rund um die Themen digitale Kommunikation & Bildung.

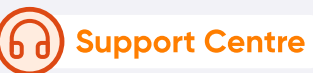

Sollten Sie im FoxEducation Help Desk nicht die nötigen Informationen finden, stehen Ihnen
unsere Support-Foxies natürlich auch gerne persönlich zur Seite. Kontaktieren Sie uns einfach
unter: [foxeducation.com/de/foxeducation/support](https://foxeducation.com/de/foxeducation/support/)

FoxHub

Die digitalen Fortschritte Ihrer Kita dürfen gefeiert und mit anderen geteilt werden. Daher
finden Sie auf dieser Seite Zusatzmaterialien und Kommunikationsmittel, um Ihre FoxApp- Nutzung unter anderem auf Ihrer Website darzustellen: [foxeducation.com/de/foxhub](https://foxeducation.com/de/foxhub?utm_source=fox&utm_medium=print&utm_campaign=welcome-letter&utm_content=&utm_term=)

 $\odot$  12/20  $\Box$  4

.<br>⊙220 口2